# **Memory Adapter**

The Memory adapter allows to store and retrieve values to respectively from the memory. You can find all data types and operations of the Memory adapter in the service panel at **Base Types/Bridge Base /Base Components/Add Ons/Memory**.

Using the Memory adapter, you can

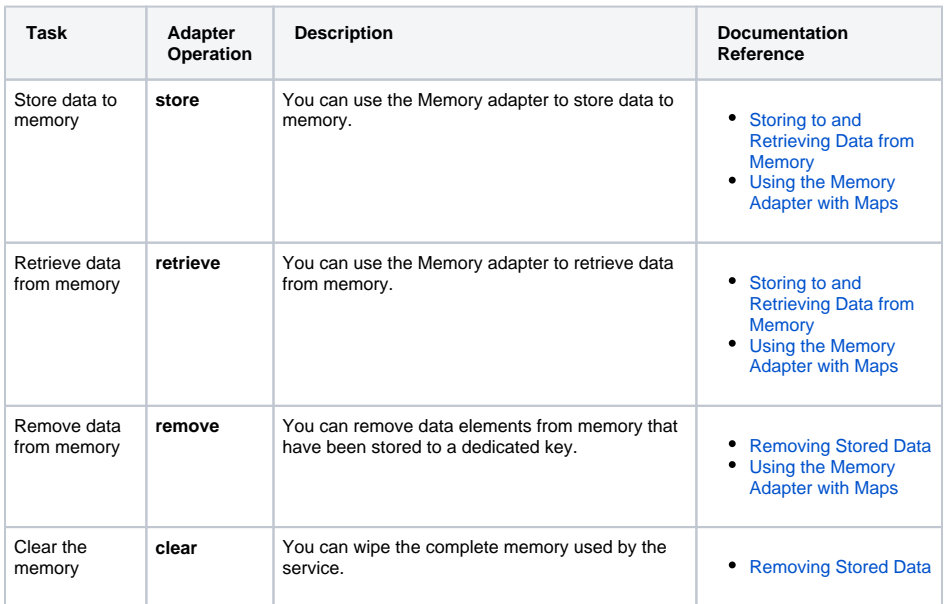

### Adding a Memory Adapter Operation to a Diagram

<span id="page-0-0"></span>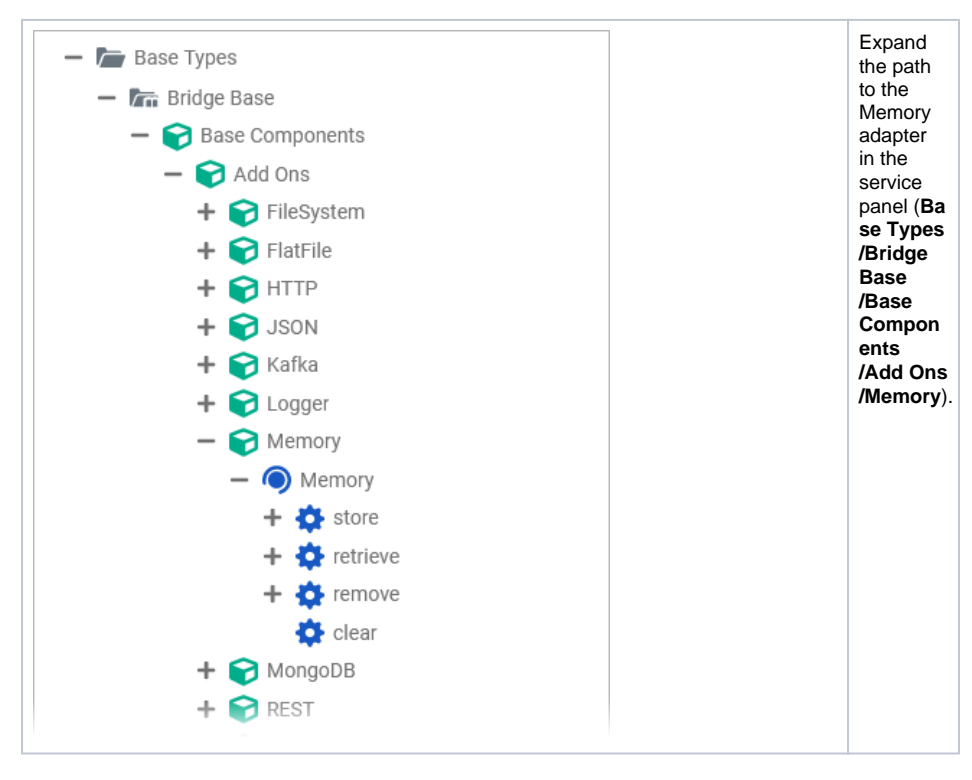

#### **On this Page:** [Adding a Memory Adapter](#page-0-0)  [Operation to a Diagram](#page-0-0) [Configuring the Memory](#page-1-0)  [Adapter Operation](#page-1-0) • [Memory Scope](#page-3-0) **MemoryAdapter\_GuessingGame \_Example** Click the icon to download a simple example model that shows the usage of the Memory adapter in **Scheer PAS** Desig ner.

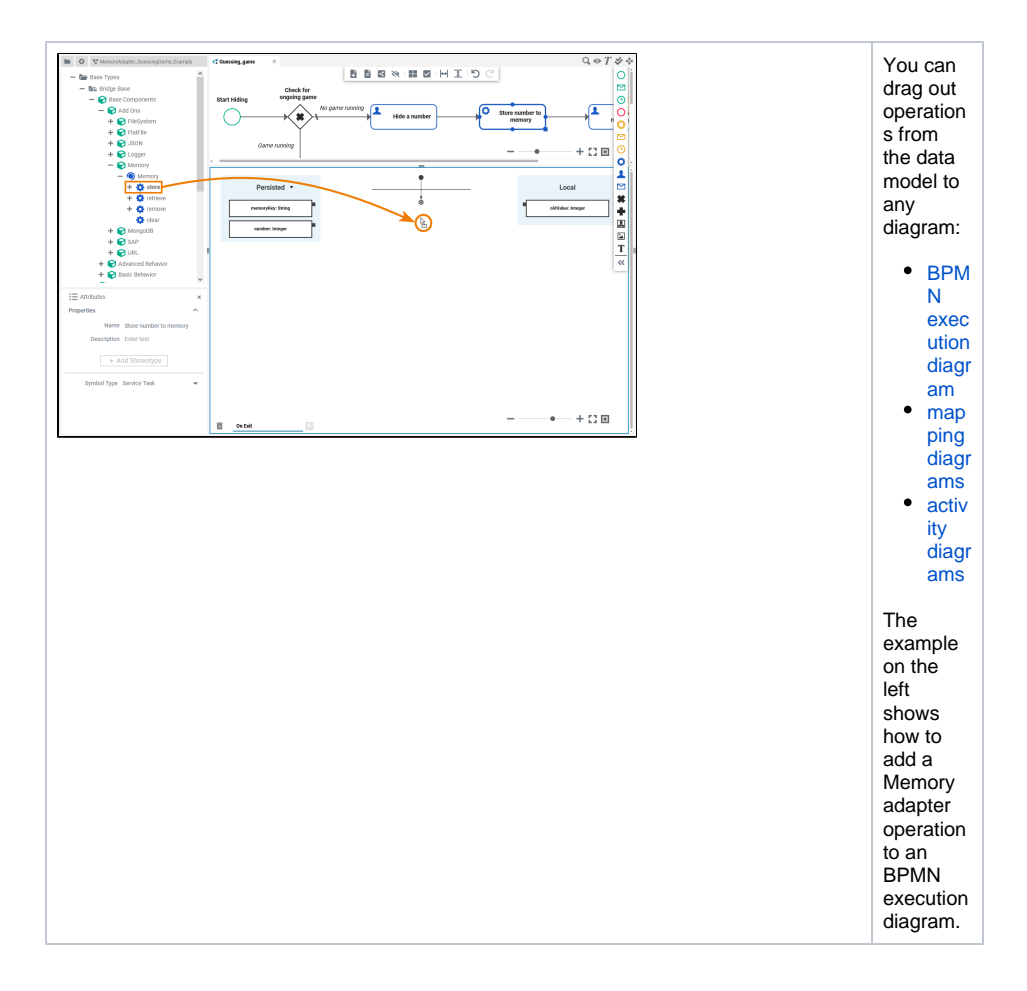

## <span id="page-1-0"></span>Configuring the Memory Adapter Operation

Once an operation has been added to a diagram, it needs to be configured as a Memory adapter.

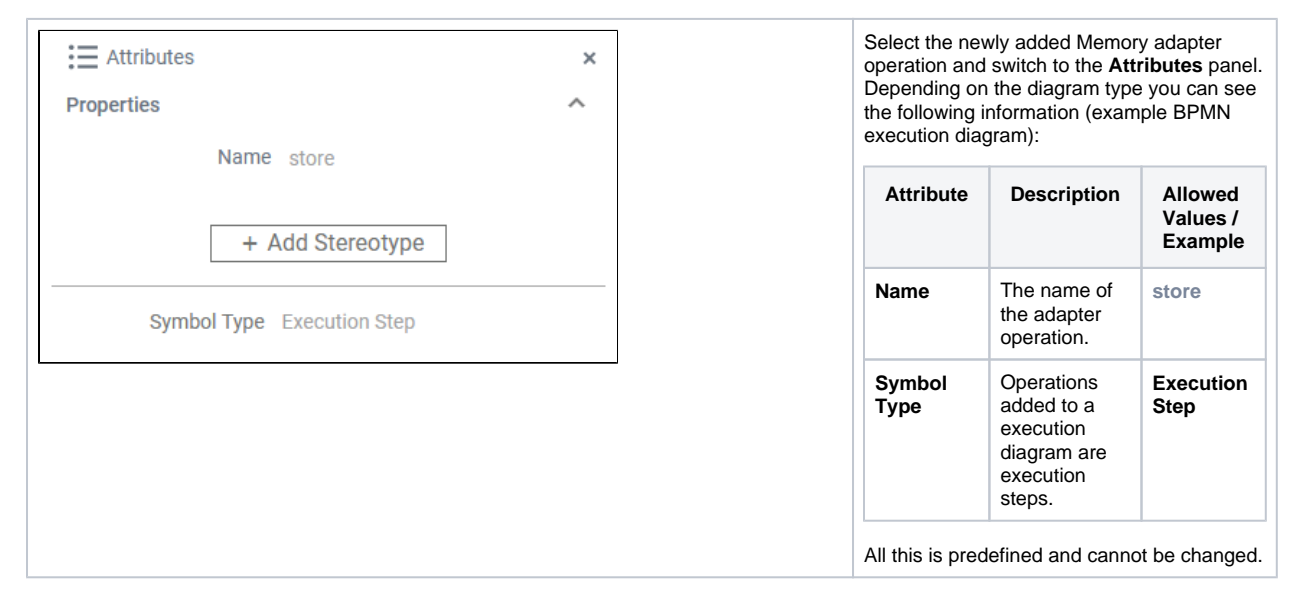

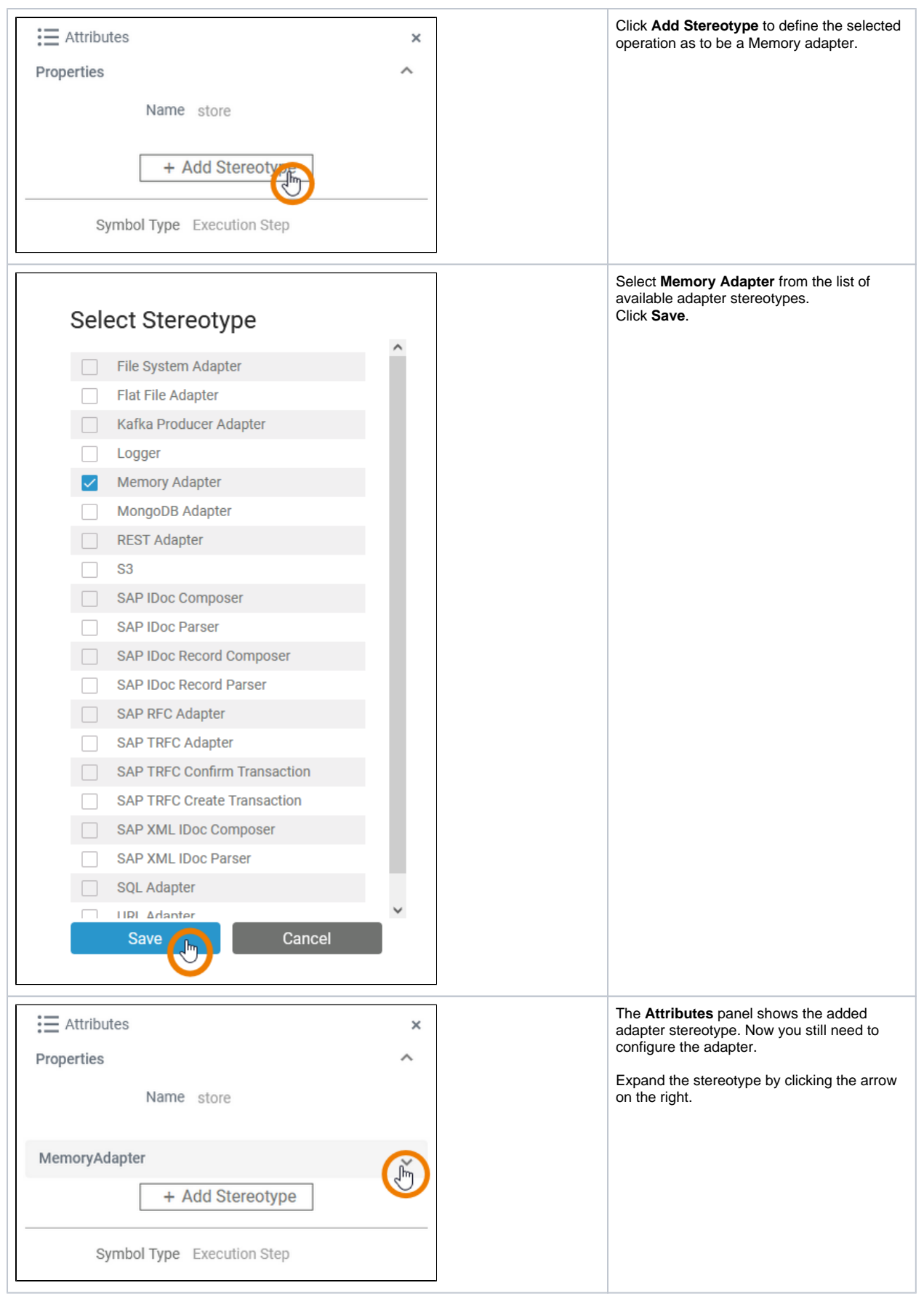

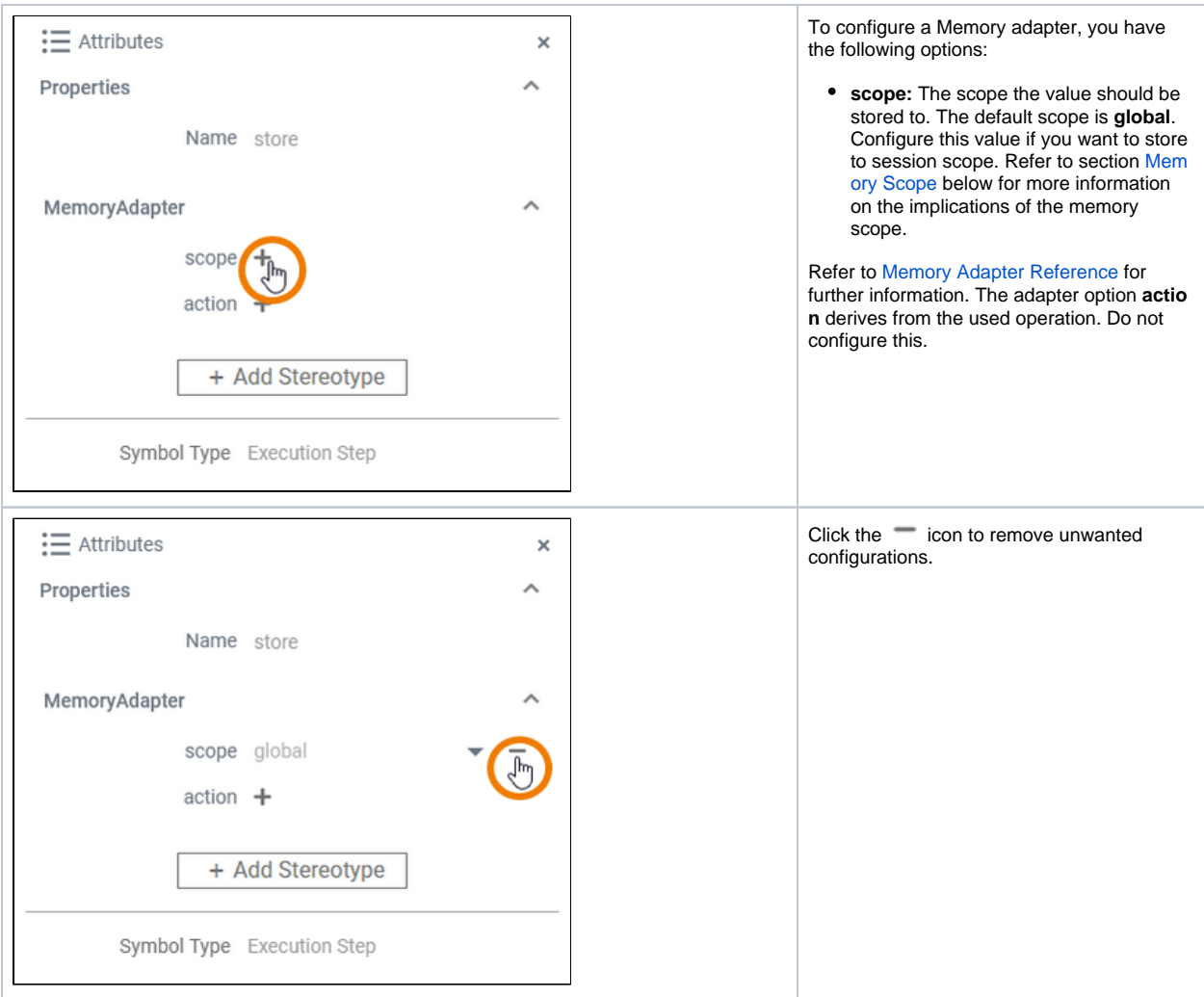

### <span id="page-3-0"></span>Memory Scope

By default, the memory is in scope of the service (server process), but it is also possible to store values in a request session context. Basically, the memory adapter is a thread-safe hash list allowing to

- **share objects between requests (service/global scope)** To store objects in global scope and to share them between requests to the same service, set **sc ope** to **global** on the Memory adapter. In this case, you need to propagate the memory key between requests, or use a static key.
- **keep data for one request (session scope) only** To keep data for the request only, set **scope** to **session** on the Memory adapter. At the end of the request session, the memory will be cleared. Regarding the Designer, the session scope corresponds to the implementation of one execution diagram.

Refer to [xUML Runtime Transaction Concepts](https://doc.scheer-pas.com/display/BRIDGE/xUML+Runtime+Transaction+Concepts) for more information on what is regarded as a session by the Runtime in general, and about transaction handling.